REVISTA IIPSI FACULTAD DE PSICOLOGÍA **UNMSM** 

ISSN IMPRESA: 1560 - 909X ISSN ELECTRÓNICA: 1609 - 7445 VOL. 16 - N.º 2 - 2013 PP. 235 - 240

# **TAMAÑO DEL EFECTO: CÁLCULO MEDIANTE UN MÓDULO EN VISUAL BASIC**

EFFECT SIZE: CALCULATION USING A VISUAL BASIC MODULE

SERGIO ALEXIS DOMINGUEZ LARA<sup>\*</sup>

UNIVERSIDAD INCA GARCILASO DE LA VEGA (RECIBIDO 17-06-2013, ACEPTADO 25-08-2013)

#### **RESUMEN**

Este trabajo presenta un módulo en lenguaje Visual Basic para el cálculo del Tamaño del Efecto. El uso adecuado de este método y su falta de implementación en los paquetes estadísticos tradicionales justifica la construcción del software como una herramienta para el investigador en psicología, donde es común el uso de la diferencia estadísticamente significativa como un indicador único de la magnitud e importancia de la diferencia de grupos, sin considerar otros aspectos conceptuales y técnicos que son necesarios para comprender de modo más profundo tales comparaciones y las implicancias de estas. Se discute el uso y las limitaciones de la herramienta.

**Palabras clave:** tamaño del efecto, metodología, software

### **ABSTRACT**

This paper presents a module in Visual Basic to calculate the effect size. Proper use of this method and its failure to implement in traditional statistical packages justifies the construction of software as a tool for research in psychology, where it is common to use the statistically significant difference as a unique indicator of the magnitude and importance of difference between groups, without considering other conceptual and technical aspects that are necessary to understand more deeply such comparisons and the implications of these. Use and limitation of the tool are in discussion.

**Keywords:** effect size, methodology, software

Docente investigador de la Facultad de Psicología y Trabajo Social de la Universidad Inca Garcilaso de la Vega. Candidato a Doctor por la Facultad de Psicología de la Universidad Nacional Mayor de San Marcos. E-mail: sdominguezmpcs@gmail.com

TAMAÑO DEL EFECTO: CÁLCULO MEDIANTE UN MÓDULO EN VISUAL BASIC

### **INTRODUCCIÓN**

En la investigación psicológica, sobre todo en modelos experimentales y cuasiexperimentales, así como en procedimientos que involucran la comparación de grupos para explorar si existen diferencias estadísticamente significativas entre sus promedios (experimental/control, pre-tratamiento/pos-tratamiento, varones/ mujeres, etc.), con fines de generalización a la población, es una práctica habitual aceptar como grande e importante una diferencia estadísticamente significativa entre grupos solo en función de la probabilidad asociada (comúnmente conocida como p-valor) a rechazar la hipótesis nula aún si esta es verdadera (error tipo I) asociado a un nivel de riesgo  $\alpha$  (por lo general 0.05).

Es decir, si el p-valor asociado a un valor de t de Student (o la medida de comparación que se esté usando) es menor que  $\alpha$ , se rechaza la hipótesis nula. Se concluye que hay diferencias estadísticamente significativas, se generaliza a la población (de ser el caso) y se termina el trabajo reportando los hallazgos. Entonces, quedan pendiente dos preguntas: ¿la diferencia es grande?, ¿la diferencia es importante?

Dado el carácter técnico del presente trabajo, el lector puede ver en las revisiones de Morales-Vallejo (2012), Coe & Merino (2003), Pagano (2011) y Cohen (1988) un análisis exhaustivo acerca de las implicancias de este procedimiento, mas para responder a las preguntas planteadas en el párrafo anterior, la respuesta menos acertada es enfocarse únicamente en el estadístico de comparación y el p-valor asociado. Por ejemplo, un valor de la t de Student asociado a un p-valor significativo solo hace referencia a que la diferencia es estadísticamente significativa. Asimismo, un valor t grande no nos permite afirmar que la diferencia es grande, ni mucho menos importante, ya que decir que la diferencia es importante es un juicio cualitativo (Morales-Vallejo, 2012).

En tal sentido, una medida consensuada para superar estas limitaciones es el cálculo del tamaño del efecto, de modo tal que pueda delinearse con mayor certeza la relevancia de la diferencia encontrada (Morales-Vallejo, 2012).

### **Tamaño del efecto: aspectos conceptuales básicos**

El tamaño del efecto puede ser entendido de diversos modos: es una manera de cuantificar el tamaño de la diferencia entre grupos (Coe, 2002); un modo de conocer las magnitudes de las diferencias, grandes o pequeñas, que nos permiten hablar de la importancia de la diferencia encontrada (Morales-Vallejo, 2012); o de un grado de generalidad que posee la superioridad de determinada intervención sobre otra en la población de la cual se obtuvo la muestra (Ledesma, Macbeth & Cortada de Kohan, 2008).

Esta diversidad de formas de entender el tamaño del efecto, lleva a comprender que no solo se aplica a tratamientos experimentales, sino también a comparaciones de medias sin que llegue a mediar un diseño específico (Morales-Vallejo, 2012).

Para el cálculo del Tamaño del Efecto en el caso de diferencia de dos medias, existen diversas alternativas, como la delta de Glass, d de Cohen y g de Hegdes,

así como una conversión de d a r (un coeficiente de correlación). Cada una de ellas obedece a ciertas condiciones propias del diseño de investigación, las cuales son discutidas con acuciosidad en Morales-Vallejo (2012), Ledesma, Macbeth & Cortada de Kohan (2008, 2009), Coe & Merino (2003) y Coe (2002). Asimismo, en dichos trabajos pueden ser encontrados los diversos algoritmos para el cálculo de las medias del Tamaño del Efecto.

Por último, con relación a la valoración de la magnitud del efecto, Cohen (1988) propone al siguiente escala:  $d = .20$  (pequeño),  $d = .50$  (moderado) y  $d = .80$  (grande), lo cual es ampliado por Rosenthal (1996, en Morales-Vallejo, 2012) con la d=1.3 (muy grande). Estos aspectos deben considerarse como una guía, y no como una norma absoluta. Coe (2002), por su parte, presenta una tabla que sistematiza las diversas maneras de considerar el tamaño del efecto, la cual fue utilizada para efectos de la construcción del software que se presenta a continuación.

## **Elementos de la herramienta**

El programa propuesto presenta cuatro secciones (Figura 1). La primera de ellas se refiere al ingreso de los datos brutos obtenidos de los cálculos de ambos promedios, desviaciones estándar y tamaño de muestra de los grupos a trabajar. No se trabaja con el nivel de significación ni el valor t, ya que el cálculo del tamaño del efecto puede hacerse al margen de la significación estadística, ya que muchas veces el hecho que se acepte o rechace la hipótesis nula depende del tamaño de muestra o de las desviaciones estándar (Morales-Vallejo, 2012). En diseños experimentales o cuasi-experimentales, el grupo el Grupo 1 es el Experimental, y el Grupo 2 es el grupo Control.

En la segunda sección se presenta la delta de Glass, d de Cohen, g de Hegdes (normal y ajustada) y la conversión de d a r. El uso de estos debe estar mediado por la evaluación del diseño de la evaluación y el juicio del investigador.

| TAHABO DIS 1910101                                           | 1. Sección                                                   | a Canton                                                                                  | 2. Estimadores                                          |
|--------------------------------------------------------------|--------------------------------------------------------------|-------------------------------------------------------------------------------------------|---------------------------------------------------------|
| Graph 1/2                                                    | de datos<br>NUEVO DALCIA D<br>iniciales<br>Gruz              | <b><i>SPRACH</i></b><br>Sobre al autor<br>Dakular is de-                                  | de Tamaño del<br>Efecto                                 |
|                                                              |                                                              | Calcular di de<br>Date day or der<br><b>Hedges</b><br>Coluic<br><b>Hedan</b><br>Australia | <b>Column Only</b><br>Cabine d'ail<br><b>Ar Tiberio</b> |
| Madia                                                        | Madia                                                        |                                                                                           | 3. Intervalos<br>de Confianza                           |
| Desvienida<br><b>Business</b>                                | Denvisición)<br>Estimate                                     | <b>Fara dide Colver</b><br>Einst tipico del<br>Europe de Divisio                          | INTERVISION DE COMPANDE<br><b>Para o de Hedper</b>      |
| Executive dat<br><b>ALASTA</b>                               | Tannello de<br><b>Number</b>                                 | <b>Calcular Intervalo de</b><br>Configura (952)<br>tion of Taxado del                     |                                                         |
|                                                              |                                                              | <b>Cherry</b>                                                                             | 4. Sección de<br>Interpretación                         |
|                                                              | Colonar el Tamaño del Elvicto que ne devea<br>ir Berlings Ad | Interpretar                                                                               |                                                         |
| specials.                                                    | Según portmekan del grupo mipermental                        |                                                                                           |                                                         |
| legia la povolin de la persona en al<br><b>BILEIN COVALE</b> |                                                              |                                                                                           |                                                         |
| l'egin probabidad de que la persona                          | consecutive countries of the analysis of a consecutive       |                                                                                           |                                                         |
| Feglin #10.85 E. Importe Comich de<br>analys and Elected     |                                                              |                                                                                           |                                                         |

Figura 1. Presentación de módulo de cálculo del Tamaño del Efecto.

REVISTA DE INVESTIGACIÓN EN PSICOLOGÍA - VOL. 16, N.º 2 237

TAMAÑO DEL EFECTO: CÁLCULO MEDIANTE UN MÓDULO EN VISUAL BASIC

La tercera sección se presenta los intervalos de confianza tanto de la d de Cohen y la g de Hedges. La inclusión de los intervalos de confianza en el módulo está en función de las recomendaciones de la American Psychological Association (2001) para las publicaciones científicas.

La última sección está enfocada en la interpretación del tamaño del efecto, la cual debe ser llevada con precaución, ya que dicha interpretación depende del diseño de investigación y características de los grupos. Cabe resaltar que los textos resultantes están realizados en función de la propuesta de Coe (2002).

### **Aplicación de la herramienta**

Para ejemplificar la aplicación de la herramienta, se utilizan datos provenientes del trabajo de Ledesma, Macbeth & Cortada de Kohan (2008), cuyos datos hacen referencia a un estudio acerca de la mejora de la lectura a través de un tratamiento en estudiantes, se resumen en el siguiente cuadro. Luego de ello, se procede a calcular cada uno de los indicadores del Tamaño del Efecto.

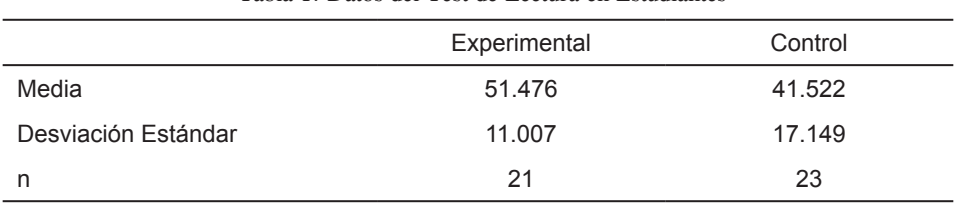

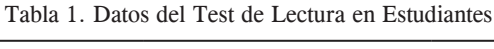

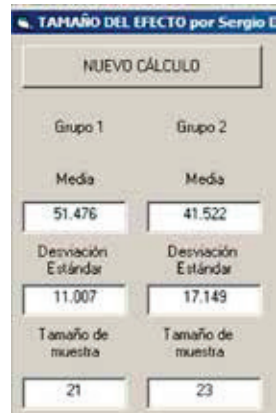

Figura 2. Vista de los datos colocados en el programa.

Como se puede apreciar, los indicadores del Tamaño del Efecto aparecen acompañados de su respectivo intervalo de confianza (Figura 3). A estas alturas el lector encontró que, aparentemente, el límite inferior de los intervalos de confianza es mucho mayor que cero. La razón es que el resultado originalmente es 8.18878459726136E-02, lo cual si se lleva a decimales es 0.08189. Siendo entonces

NUEVO CÁLCULO **IMPRIMIR** Sobre el autor Calcular g de Grupo 1 Grupo 2 Calcular d de<br>Cohen Calcular Delta<br>de Glass Calcular g de<br>Hedges Calcular d.n. Media Media  $0.692$  $0.580$  $0.326$ 0.690  $0.679$ 51.476 41.522 INTERVALOS DE CONFIANZA Detviación<br>Estándar Desviación<br>Estándar Para d de Cohen Para g de Hedge or típico del<br>año de Etecto 11.007 17.149  $0.310$  $0.310$ Tamaño de<br>munita Tamaño de 8.188 a 1.299  $8.316$  a  $1.301$  $\overline{21}$  $23$ 

el intervalo de confianza original de 0.08189 a 1.299. En tal sentido, alertamos al usuario sobre este punto para evitar futuras confusiones.

Figura 3. Vista de los resultados en el programa.

Por otro lado, en vista que existen muchas estimaciones del tamaño del efecto, se sugiere utilizar la que resulte más adecuada al diseño de investigación. Asimismo, en lo que concierne a la interpretación, el usuario debe copiar y pegar aquella medida que desea interpretar en la parte inferior, en el recuadro en blanco y seleccionar el botón "Interpretar" (Figura 4).

| Colocar el Tamaño del Efecto que se desea<br><i>Vierpretar</i>                                  | 0.69                                                                                              | Interpretar |
|-------------------------------------------------------------------------------------------------|---------------------------------------------------------------------------------------------------|-------------|
| Según porcentaje del grupo experimental<br>superado<br>MAN 전화 2019 (2019) 2019 2019 10:10:10:10 | El 73% del grupo control estaría por debajo de la persona promedio del grupo experimental         |             |
| Según la posición de la persona en el<br><b>QIUDO control</b>                                   | 7mo sería la posición de la 'persona-control' de un grupo de 25 que sería equivalente a la person |             |
| Según probabidad de que la persona<br>conozca su puntuación grupo experimental                  | 0.62 es la probabilidad de adivinar que una persona del grupo estaba en conocimiento de su pun    |             |
| Según el CLES (Lenguaje Común de<br>Tamaño del Efecto)                                          | [0.66 es la probabilidad de que una persona del grupo experimental seleccionada al azar tenga m   |             |

Figura 4. Vista de la interpretación de los resultados en el programa.

### **Disponibilidad**

La propuesta del presente trabajo es un programa en lenguaje Visual Basic 6.0, compatible con todas las versiones de Windows. Está disponible al usuario sin costo escribiendo al autor del trabajo.

## **Limitaciones**

Una de las limitaciones principales de la herramienta es que las estimaciones del Tamaño del Efecto que se realizan son de corte paramétrico, mas no de corte no paramétrico. Este último punto puede encontrarse en el trabajo de Macbeth, Razumiejczyk & Ledesma (2010).

TAMAÑO DEL EFECTO: CÁLCULO MEDIANTE UN MÓDULO EN VISUAL BASIC

### **REFERENCIAS BIBLIOGRÁFICAS**

- American Psychological Association (2001). Publication manual of the American Psychological Association (5th Edit.). Washigton D.C.: Author.
- Coe, R. (2002). It's the Effect Size, Stupid. What effect size is and why it is important. Conferencia presentada en la conferencia anual de la British Educational Research Association, Universidad de Exter, Inglaterra, 12-14 de Septiembre de 2012.
- Coe, R. & Merino, C. (2003). Magnitud del Efecto: Una guía para investigadores y usuarios. Revista de Psicología-PUCP, 21(1), 147-177.
- Cohen, J. (1988). Statistical Power Analysis for the Behavioral Sciences. (2.<sup>da</sup> ed.). Hillsdale: Erlbaum.
- Ledesma, R., Macbeth, G. y Cortada de Kohan, N. (2008). Tamaño del Efecto: Revisión teórica y aplicaciones con el sistema estadístico ViSta. Revista Latinoamericana de Psicología, 40(3), 425-439.
- Ledesma, R., Macbeth, G. y Cortada de Kohan, N. (2009). Computing Effect Size Measures with ViSta-The Visual Statistics System. Tutorials in Quantitative Methods for Psychology, 5(1), 25-34.
- Macbeth, G., Razumiejczyk, E. & Ledesma, R. (2010). Cliff's Delta Calculator: A non-parametric effect size program for two groups of observations. Universitas Psychologica, 10(2), 545-555.
- Morales-Vallejo, P. (2012). El tamaño del efecto (effect size): Análisis complementarios al contraste de medias. Recuperado desde http://www.upcomillas.es/personal/peter/ investigacion/Tama%F1oDelEfecto.pdf, el 12.01.13, 6:00 p.m.
- Pagano, R. (2011). Estadística para las ciencias del comportamiento (9.<sup>na</sup> ed.). México D.F.: Cengage Learning.